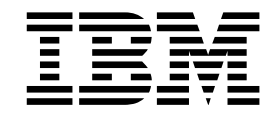

# EBICS Integration Architect Help

Version 2.1

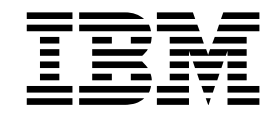

# EBICS Integration Architect Help

Version 2.1

**Note** and the second contract of the second contract of the second contract of the second contract of the second contract of the second contract of the second contract of the second contract of the second contract of the

Before using this information and the product it supports, read the information in ["Notices" on page 31.](#page-36-0)

This edition applies to Version 2 Release 1 of IBM Sterling File Gateway and to all subsequent releases and modifications until otherwise indicated in new editions.

**© Copyright IBM Corporation 2008, 2011.**

US Government Users Restricted Rights – Use, duplication or disclosure restricted by GSA ADP Schedule Contract with IBM Corp.

# **Contents**

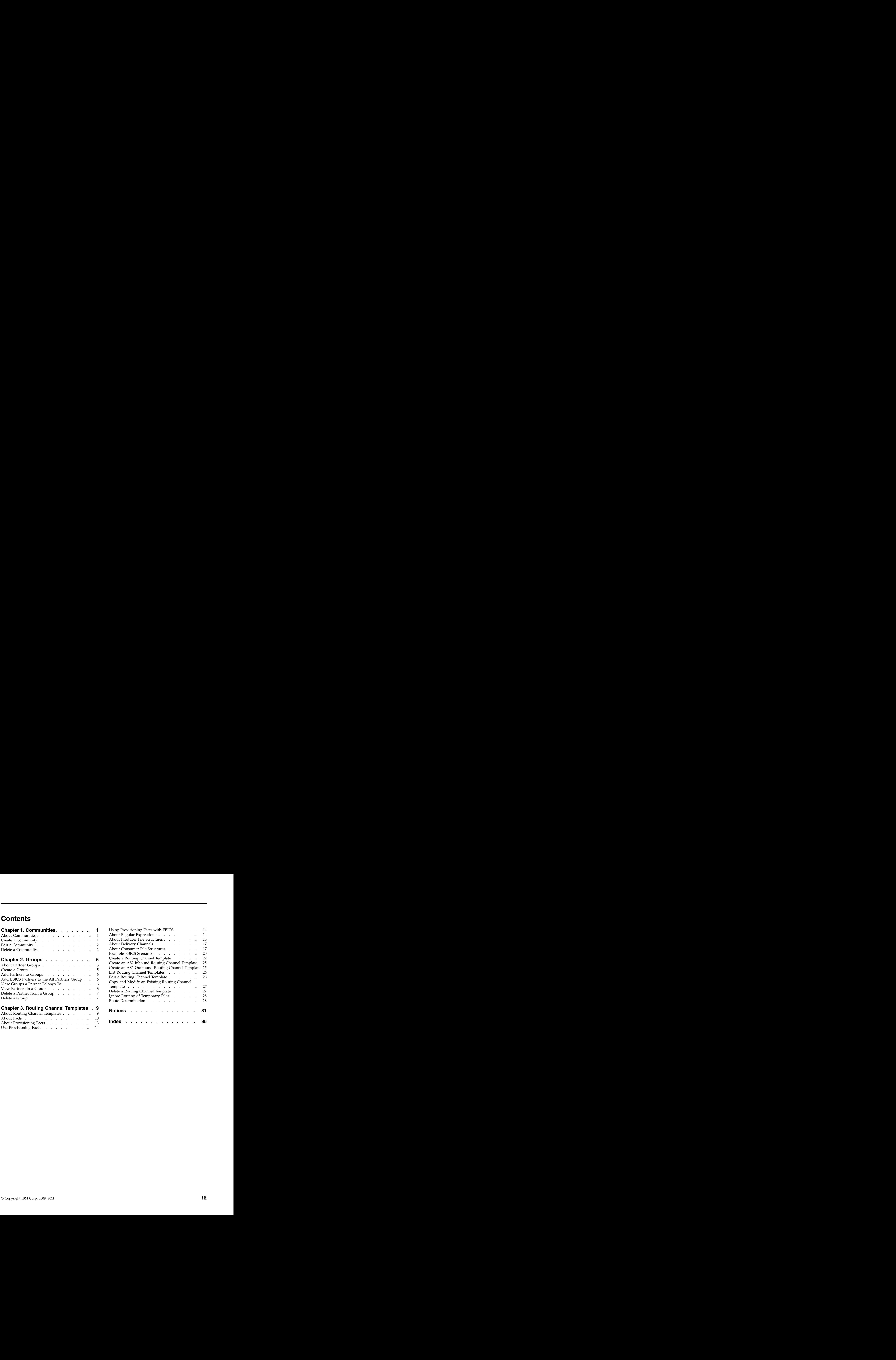

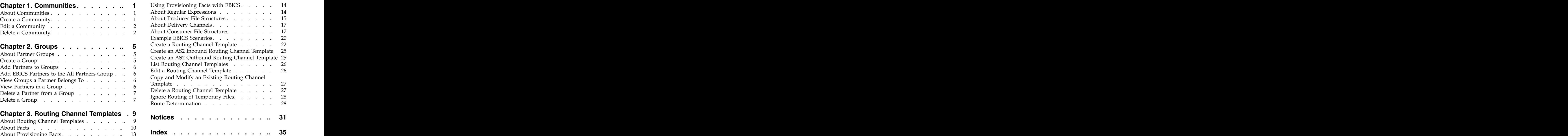

## <span id="page-6-0"></span>**Chapter 1. Communities**

## **About Communities**

A community is required to create a partner. The community must exist before the partner is created. Integration Architects manage communities.

A community represents a way to organize partners for purposes of onboarding. In Sterling File Gateway communities are used to limit or widen the selection of protocols available when creating partners. They are also used to enable listening or initiating modes of connection. For example, you may have the following community categories:

- v FTP only
- v SFTP only
- v HTTP only
- v Connect:Direct only
- Listening only
- Initiating only

Partner groups are another way of organizing Partners.

## **Create a Community**

Integration Architects create, edit, and delete communities.

#### **About this task**

To create a community:

#### **Procedure**

- 1. From the main menu, select **Participants** > **Communities**.
- 2. Click **add**.
- 3. Complete the information in the wizard for the new community.

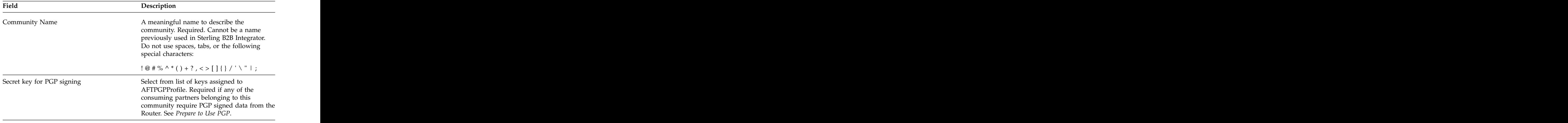

<span id="page-7-0"></span>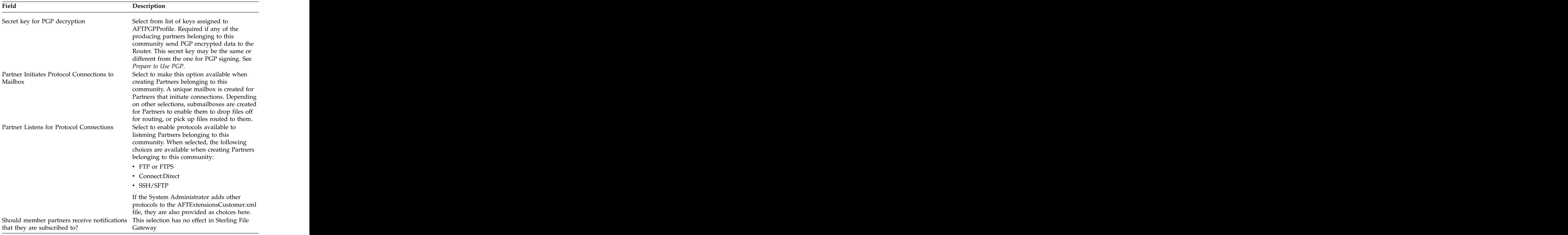

- 4. Confirm the information and save.
- 5. Close the Community window to return to Sterling File Gateway .

#### **Results**

Route Provisioners can now create partners using the community.

## **Edit a Community**

#### **About this task**

To edit a community:

#### **Procedure**

- 1. From the main menu, select **Participants** > **Communities**.
- 2. Click **edit** next to the community in the list.
- 3. Modify the information as desired, click **Save**, and click **Return**.
- 4. Close the Community window to return to Sterling File Gateway .

## **Delete a Community**

#### **About this task**

To delete a community:

## **Procedure**

- 1. From the main menu, select **Participants** > **Communities**.
- 2. Click **Delete** next to the community in the list.

**Note:** You cannot delete a community that has partner members. Delete the partners first.

- 3. Confirm the deletion.
- 4. Close the Community window to return to Sterling File Gateway .

## <span id="page-10-0"></span>**Chapter 2. Groups**

## **About Partner Groups**

Groups can contain multiple Partners and are used to constrain the use of routing channel templates to specific groups of Partners. Integration Architects create and delete Partner groups.

A group represents a way to organize partners for purposes of applying templates that govern file transfer policies. Templates are limited to the producer and consumer groups configured to use them. Assigning partners to groups allows them to participate in transfers using templates that specify their group. For example, you may have the following types of group names:

- v Western division
- v Northern division
- v Southern division
- Eastern division **but the contract of the contract of the contract of the contract of the contract of the contract of the contract of the contract of the contract of the contract of the contract of the contract of the co**

Upon installation of Sterling File Gateway, a group named All Partners is created. Every Partner is automatically associated with the All Partners group when they are created in Sterling File Gateway. The All Partners group cannot be deleted.

Sterling File Gateway Partner groups are separate and distinct from the groups managed in Sterling B2B Integrator .

Plan your groups based on the Partners that will exchange files, recognizing characteristics they have in common. For example, you may have groups based on using any or all of the same:

- v Protocols
- v Encryption requirements
- v File formats

You can delete groups you create, unless they are currently being used in a routing channel template. First delete the routing channel template, and then delete the group. The contract of the contract of the contract of the contract of the contract of the contract of the contract of the contract of the contract of the contract of the contract of the contract of the contract of the con

## **Create a Group**

Create a group to constrain Partners to certain routing channel templates.

#### **About this task**

To create a group:

#### **Procedure**

- 1. From the main menu, select **Participants** > **Groups**.
- 2. Click **Create**.
- 3. Type a **Partner Group Name**. Only alphanumeric, underscore, and <space> characters are allowed in the group name. The maximum numbers of characters for the group name is 255.

4. Click **Save**.

## <span id="page-11-0"></span>**Add Partners to Groups**

Add Partners to groups to enable them to use the appropriate routing channel templates. Partners cannot participate in file transfers until they are associated with at least one group.

#### **About this task**

Partners created directly in Sterling File Gateway are automatically placed in the All Partners group.

To add a Partner to a group:

#### **Procedure**

- 1. From the main menu, select **Participants** > **Groups**.
- 2. Click **Add Partners**.
- 3. Highlight one or more **Identities** in the left pane. Highlight one or more groups in the right pane. Click **Execute**.

#### **Results**

The highlighted Identities are added as Partners to the highlighted groups.

## **Add EBICS Partners to the All Partners Group**

#### **About this task**

An EBICS Partner, also known as an EBICS Subscriber that is onboarded through the Sterling File Gateway EBICS Subscription Manager and stored as an Identity is automatically associated with the File Gateway All Partners group to be eligible for Sterling File Gateway operations.

## **View Groups a Partner Belongs To**

#### **About this task**

To view the groups a Partner belongs to:

#### **Procedure**

- 1. From the main menu, select **Participants** > **Partners**.
- 2. A list of Partners is displayed in the left pane. To view the groups a Partner belongs to, select one from the list. The groups are displayed in the right pane.
- 3. A filter box is available on the list. Type characters in the box and click on the **Filter** icon or press **Enter**, to narrow down the list to items containing these characters. Scroll to select an item from the list. Backspace to remove the characters and press **Enter** to return to the full list.

## **View Partners in a Group**

#### **About this task**

To view group membership:

## <span id="page-12-0"></span>**Procedure**

- 1. From the main menu, select **Participants** > **Groups**.
- 2. A list of groups is displayed in the left pane. To view the Partners in a group, select one from the list. The Partners are displayed in the right pane.
- 3. A filter box is available on the list. Type characters in the box and click on the Filter icon or press **Enter**, to narrow down the list to items containing these characters. Scroll to select an item from the list. Backspace to remove the characters and press **Enter** to return to the full list.

## **Delete a Partner from a Group**

#### **About this task**

To remove a Partner from a group, delete the Partner or delete and recreate the group. The contract of the contract of the contract of the contract of the contract of the contract of the contract of the contract of the contract of the contract of the contract of the contract of the contract of the con

## **Delete a Group**

Delete groups that are no longer needed.

## **About this task**

To delete a group:

#### **Procedure**

- 1. From the main menu, select **Participants** > **Groups**.
- 2. Select the group to delete in the list. To select from the lists, type characters and **Enter** in the box to narrow the list to items containing these characters. Scroll to select an item from the list. Backspace to remove the characters and **Enter** to return to the full list.
- 3. Click **Delete**.

**Note:** You cannot delete a group that is currently being used in an RCT. First delete the RCT, then delete the group. You cannot delete the All Partners group.

## <span id="page-14-0"></span>**Chapter 3. Routing Channel Templates**

## **About Routing Channel Templates**

The routing channel template (RCT) defines the structure through which routing occurs. The RCT specifies producer and consumer mailbox structures and file structures. The RCT functions as a policy that mandates which partners can participate in various file transfer scenarios and which file formats they must use.

An RCT is required to create a routing channel, which establishes the producer-consumer relationship for file transfers. Integration architects create routing channel templates.

Routing channel templates are comprised of:

- v Template type static or dynamic, with a method of determining if dynamic
- v Rules for handling special characters in the producer file name
- One or more producer groups **see all the see all the see all the see all the see all the see all the see all the see all the see all the see all the see all the see all the see all the see all the see all the see all the**
- v One or more consumer groups
- v Zero or more provisioning facts for specifying values at routing channel creation that are unique for a specific channel
- One producer mailbox name pattern
- v One or more producer file structures
- One or more delivery channels, each of which specifies one consumer file structure and one consumer mailbox name pattern

#### **Template Types**

Routing channel templates can be static or dynamic. A static routing channel template requires that the corresponding routing channels specify a single consumer and does not allow for any variability in that consumer.

A dynamic routing channel template specifies one of the following methods to determine the consumer for each file transfer:

v Specify the ConsumerName or ConsumerCode system facts in the producer file structure. For example, to dynamically identify the consumer based on file name, use parenthesis to group a portion of the file layer regular expression that represents the consumer and assign that grouping the ConsumerName or ConsumerCode system fact. If the following is entered:

 $(.+)(.+)(.+)$ ConsumerName,myFilenameBase,myFilenameExtension

The characters preceding the underscore in the file name determine the consumer that the file will route to. The consumer must be identified in the outer layer, or the first layer of an outer zip layer.

Specify a business process and ProcessData element name. With this method, you create and deploy a business process that returns a ProcessData xml element that holds the consumer name.

## <span id="page-15-0"></span>**About Facts**

Facts are name-value-pairs that contain information about routing channels, active routes and the files being routed. Some facts are specified during route provision, others are intrinsic to the route, and still others are determined from the producer file name. A fact is a named piece of known information for or about a routing channel, for example:

- v A part of a file name
- The time a message arrived from the producer
- The name of the producer
- A user who is associated with the producer
- v The name of the consumer
- v A user who is associated with the consumer

When a fact becomes known it is frozen. During route execution, facts never lose their value or change values. A different route can have different values for the same facts. The same state of  $\sim$  states of  $\sim$  states of  $\sim$  states of  $\sim$  states.

Sterling File Gateway provides system facts and supports the specification of file name facts and provisioning facts during routing channel template creation. Provisioning facts and most system facts can be used to build out the pattern for producer and consumer mailboxes and to define the producer and consumer file structures in the routing channel template. Provisioning facts are given their values at the point of routing channel creation. System facts are given their value at the point of routing channel creation or during route execution. File name facts are given their values during route execution.

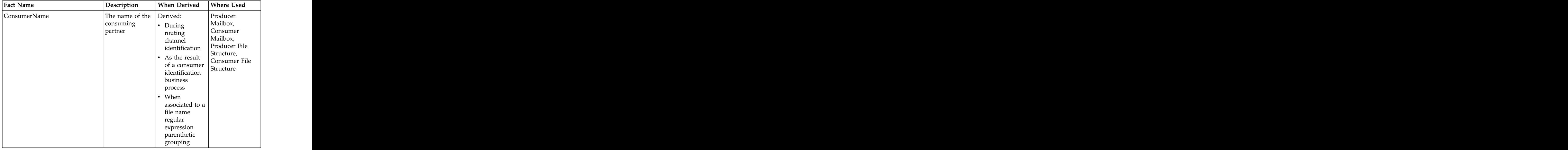

Use system facts as follows:

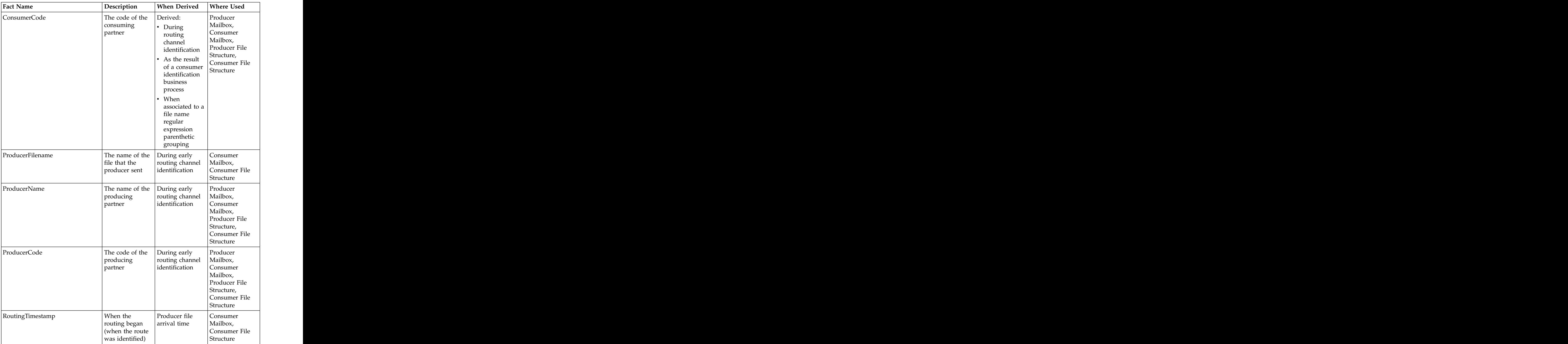

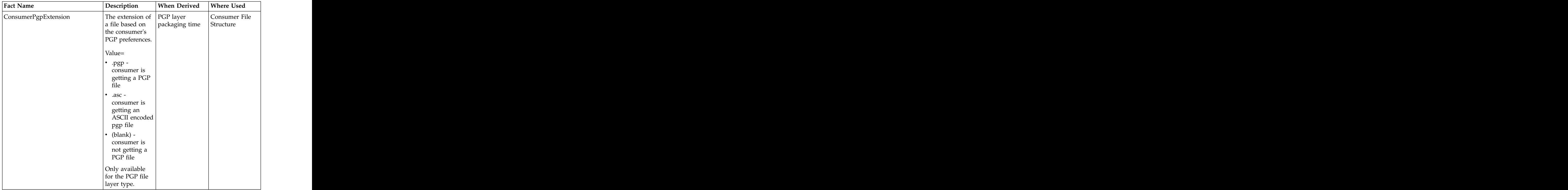

When using system facts in the producer and consumer mailbox or in the consumer file structure, certain notations are required:

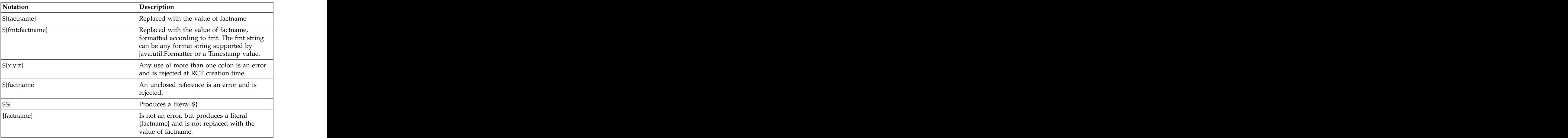

Example formats and results are:

- v No format For most facts this will just result in their value. For RoutingTimestamp this will produce an 8-digit string like "20100821" <year, month, and date> for August 21, 2010.
- v s The value of the fact
- v S The value of the fact mapped to all upper case
- v .5s the value of the fact right truncated to 5 characters

Formats for RoutingTimestamp use the Java™ Formatter class formats with an enhancement that allows multiple formats to be specified for one value. Essentially,

<span id="page-18-0"></span>this is either a 't' or 'T' followed by multiple time format specifiers. 'T' forces the results to upper case. In addition pieces of literal text may be included in ' characters. The contraction of the contraction of the contraction of the contraction of the contraction of the contraction of the contraction of the contraction of the contraction of the contraction of the contraction of t

Examples of RoutingTimestamp are:

- v tYmd An 8-digit string consisting of a 4-digit year, 2-digit month, and 2-digit day of the month. For example, 20080201 (default).
- v tHMS A 6-digit Hour, Minute, Second value using a 24-hour clock. For example, 053027.
- v tlMSp A 5 or 6-digit Hour, Minutes, Seconds value using a 12-hour clock. For example, 53027am.
- TIMS' 'p Like above, but in upper case with an embedded space. For example, 53027 AM.
- v Ta'-'b'-'d'-'Y Textual date, in upper case. For example, FRI-APR-21-2008.
- v tYmdHMSL A 17-digit string consisting of a 4-digit year, 2-digit month, 2-digit day, 3-digit minute, 3-digit second, and 3-digit millisecond. For example, 20090813142111920.

**Note:** For more information about the Java Formatter class formats, see [http://java.sun.com/j2se/1.5.0/docs/api/java/util/Formatter.html.](http://java.sun.com/j2se/1.5.0/docs/api/java/util/Formatter.html)

In addition to using system facts, you can create your own facts in the producer file structure. User-created facts must be prefixed with the string "my" to clearly delineate between custom and system facts. Custom facts may be used in the consumer mailbox pattern (for mailboxes created on demand), and in the consumer file structure. The structure of  $\mathcal{L}$  is the structure.

System facts and custom facts are searchable on the Advanced Search page. Facts can be used to enforce policy where the fact values must match when used in more than one layer. The same of the state of the state of the state of the state of the state of the state of the state of the state of the state of the state of the state of the state of the state of the state of the sta

## **About Provisioning Facts**

Provisioning facts provide a controlled way to customize particular routing channels (RCs) within the context of a particular routing channel template (RCT). For example, if you need to create a mailbox of the form /PartnerName/UserId/

within an RCT, the UserId can be specified as a parameter for the RC using the provisioning fact. At provision time, while selecting an RCT, producer, and consumer, an additional prompt is made to specify the UserId. The value of UserId is then bound to the new RC and can be used for creating mailboxes (at either provision time or routing time) as well as creating file names (at routing time). Provisioning facts are available for static and dynamic templates.

You are not required to define any provisioning facts when creating an RCT.

You can edit provisioning facts as part of RCT edit. However, provisioning fact values cannot be edited after being set in a routing channel.

You can add a maximum of ten provisioning facts to an RCT.

The same provisioning fact can be used in more than one template. For example, both Template 1 and Template 2 can have a "myUserID" provisioning fact.

## <span id="page-19-0"></span>**Use Provisioning Facts**

#### **About this task**

To use provisioning facts:

## **Procedure**

- 1. When you create a routing channel template, use the Provisioning Facts tab to create a provisioning fact. The provisioning fact name must start with "my". Valid characters are alphanumeric in English only and the hyphen.
- 2. Refer to the fact created in step 1 using the " $\frac{1}{2}$ [myfactname]" notation in the producer mailbox path, consumer mailbox path, or the "File name format" field within the layers of the consumer file structure.
- 3. During creation of a routing channel, the user is prompted for the value to be assigned to the fact.
- 4. The value of the fact is substituted for the references used in the producer mailbox path, consumer mailbox path, or the consumer file structure. It also becomes a fact attached to the executing route and can be used like a discovered fact, for example as input to a custom layer.

## **Using Provisioning Facts with EBICS**

#### **About this task**

For EBICS operations, you add a provisioning fact to the routing channel template to ensure that mailbox path structures match what was previously setup during EBICS Partner/Subscriber creation. If you do not use provisioning facts, mailboxes may not be appropriately set up to support EBICS operations. Generally, a mailbox path structure of the format /User/Partner/Inboxor /User/Partner/Outbox is needed to support EBICS transactions.

To define a mailbox path appropriate for EBICS operations:

#### **Procedure**

- 1. In the Routing Channel Template wizard, click on the Provisioning Facts tab, and specify the following:
	- v Display Label User ID
	- v Fact name myUserId
	- Description Enter the User ID for the consumer mailbox.
- 2. Click Save to save the provisioning fact definition.
- 3. In the Routing Channel wizard, select a template of the form created in step 1.
- 4. Select the producer and consumer.
- 5. Save the routing channel.

## **About Regular Expressions**

Regular expressions are a standardized pattern matching language. Some suggested references for learning more about regular expressions are:

<http://www.regular-expressions.info/>

[http://en.wikipedia.org/wiki/Regular\\_expression](http://en.wikipedia.org/wiki/Regular_expression)

<http://java.sun.com/docs/books/tutorial/essential/regex/index.html>

<http://java.sun.com/j2se/1.5.0/docs/api/java/util/regex/Pattern.html>

<http://java.sun.com/j2se/1.5.0/docs/api/java/util/Formatter.html>

## <span id="page-20-0"></span>**About Producer File Structures**

A producer file structure contains a description of the basic content structure and naming conventions for files the producer sends. The Integration Architect specifies a pattern for the producer mailbox and a producer file structure when creating a routing channel template.

The default pattern for the producer mailbox path is: /\${ProducerName}

The pattern can be specified using the following:

- v System facts (for example, /\${ProducerName}/Inbox) where the actual name would be determined dynamically
- Explicit strings (for example, /\${ProducerName}/myInbox)
- Provisioning facts (for example, /\${ProducerName}/\${myUserName} that are specified on the Provisioning Facts tab of the Routing Channel Template wizard
- v A combination of system facts, explicit strings, and provisioning facts. The mailbox pattern must always start with /\${ProducerName}

**Note:** If creating a dynamic routing channel template, do not specify ProducerName or ProducerCode in the producer mailbox path. In the New Delivery Channel window, check the box, *If checked, mailboxes matching this pattern may be created on demand.*

A producer file structure specifies the kind of file that producers are expected to send to Sterling File Gateway. A file structure is an ordered list of file layers, from outside to inside. A producer file structure may have one or more file layers. The layers are of a certain type, have a specific regular expression pattern, and may specify facts to be defined when a file matching the pattern is received.

There are two types of layers:

- Container layers- contain other container or non-container layers. For example, a PGP layer can contain a ZIP layer and a ZIP layer can contain a TEXT layer. A zip file can only contain multiple files if it is the outermost layer. All layers except the innermost layer must be one of:
	- ZIP
	- GZIP
	- PGP
- v Non-container layers or primitive layers, do not contain any nested layers. The innermost layer must be a primitive layer of type:
	- Text
	- Unknown

There is no limit to the number of layers for a file structure. Certain processing operations, such as the special character handling feature, only apply to the

outermost layer. Also, route identification occurs at the outermost layer, except in the case of an outer ZIP file layer. With an outer ZIP layer, the second layer is also used to perform route identification.

If the layer type of the consumer file structure is text, the layer types of every producer file structure must be text and must not be unknown. If the layer type of the consumer file structure is unknown, the producer file structure can include either unknown or text.

By using regular expressions, a powerful standardized pattern matching language, the Sterling File Gateway application can match file names and gather facts related to file names. In defining facts for a particular regular expression, you have the flexibility to use the following system facts:

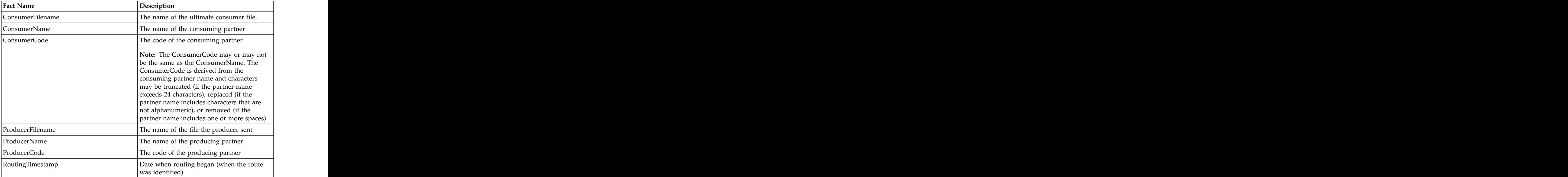

Or, you can create your own facts. User-created facts must be prefixed with the string "my" to clearly delineate between custom and system facts. You can specify a Provisioning Fact, as defined in the Routing Channel Template, in the file name pattern.

Facts are useful for describing the meaning of the regular expression language. The regular expression carries in it the definition of the file expected from the producer. Because a file name may carry different categories of information, it is helpful to divide those categories of information into groups. In the regular expression, each group of information is contained within parentheses "( )". Each group within the regular expression must have a corresponding fact, either system or custom. Consider the following example:

#### **File Format in Regular Expression**

 $(\pmb{\mu}^{\{2\}})^{\{1\}}$  (\p{Alnum}+[-\_]?(\d{4})\_(\d{2})\_(\d{2})\.zip)

where: where the contract of the contract of the contract of the contract of the contract of the contract of the contract of the contract of the contract of the contract of the contract of the contract of the contract of t

• the full expression,  $(\pmb{\in} [A]_{{\bf 1}\cup{\bf 2}}(\dagger_{{\bf 2}})(\dagger_{{\bf 2}})\$ .zip), = capturing group 1 with fact = "mySanitizedFilename"

- <span id="page-22-0"></span>•  $(\dagger d(4))$  = capturing group 2 with fact = "myFileYear"
- $(\dagger d(2))$  = capturing group 3 with fact = "myFileMonth"
- $(\dagger d(2))$  = capturing group 4 with fact = "myFileDay"

The corresponding file name pattern group fact name entry for the above expression is:

mySanitizedFilename,myFileYear,myFileMonth,myFileDay

You can use the same fact in different layers of a producer file structure or in multiple file structures for the same routing channel template. During execution the value of this fact must not change. If it does change,  $IBM^{\circ}$  Sterling File Gateway generates an error.

The simplest pattern that matches any name, and defines no facts, is: .+ The contract of the contract of the contract of the contract of the contract of the contract of the contract of the contract of the contract of the contract of the contract of the contract of the contract of the contrac

The File name pattern as regular expression field is case insensitive when matching file names. The contract of the contract of the contract of the contract of the contract of the contract of the contract of the contract of the contract of the contract of the contract of the contract of the contract of th

After you specify a file layer type and click **Next**, you cannot change the file layer type. You can click **Edit** to change the fact names or regular expressions. To change the file layer type, click **Delete**, then click **Add** to create a new file layer.

## **About Delivery Channels**

The delivery channel defines what will be delivered to a consumer. A routing channel template contains one or many delivery channels. Each delivery channel consists of:

- One consumer mailbox name pattern
- v One consumer file structure

The mailbox name pattern can be specified using the following:

- System facts (for example, /\${ConsumerName}/Inbox) where the actual name would be determined dynamically
- Explicit strings (for example, /\${ConsumerName}/myInbox)
- Provisioning facts (for example, /\${ConsumerName}/\${myUserName} that are specified on the Provisioning Facts tab of the Routing Channel Template wizard
- v A combination of system facts, explicit strings, and provisioning facts. The mailbox pattern must always start with /\${ConsumerName}

The Integration Architect creates a delivery channel as part of the process of creating a routing channel template.

## **About Consumer File Structures**

A consumer file structure contains a description of a file's basic content structure and naming conventions. A consumer file structure specifies the kind of file that consumers expect from Sterling File Gateway. A file structure is an ordered list of file layers, from outside to inside. The layers are of a certain type and they may have a specific format pattern and may include unique parameters.

The Integration Architect must create a consumer file structure when creating a delivery channel. To create a file structure with multiple file layers, the outside layer must be a container layer of one of the following types:

- v ZIP
- v GZIP
- v PGP

The innermost layer of a producer file structure must be a non-container layer of one of the following types :

- v TEXT
- v Unknown

If the layer type of the consumer file structure is text, the layer types of every producer file structure must be text and must not be unknown. If the layer type of the consumer file structure is unknown, the producer file structure can be either unknown or text.

For each layer, the file name format pattern is used to generate the new file name. The file name format pattern uses system, custom, or provisioning facts to define how the consumer file should be named. The following system facts may be used in building the file name format pattern:

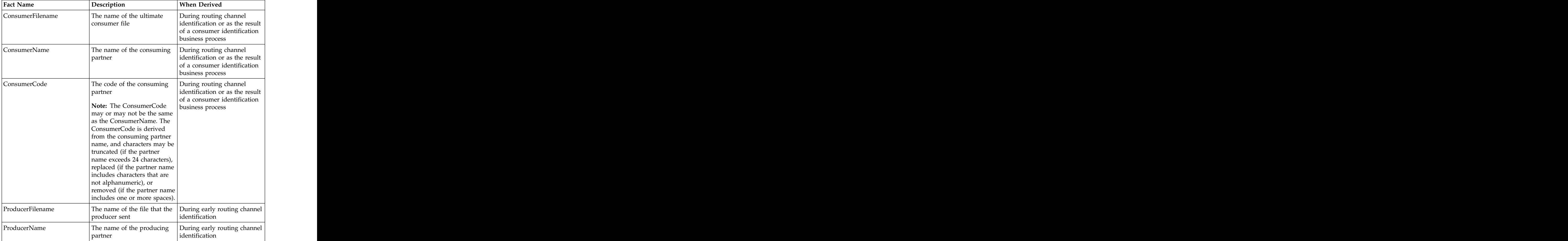

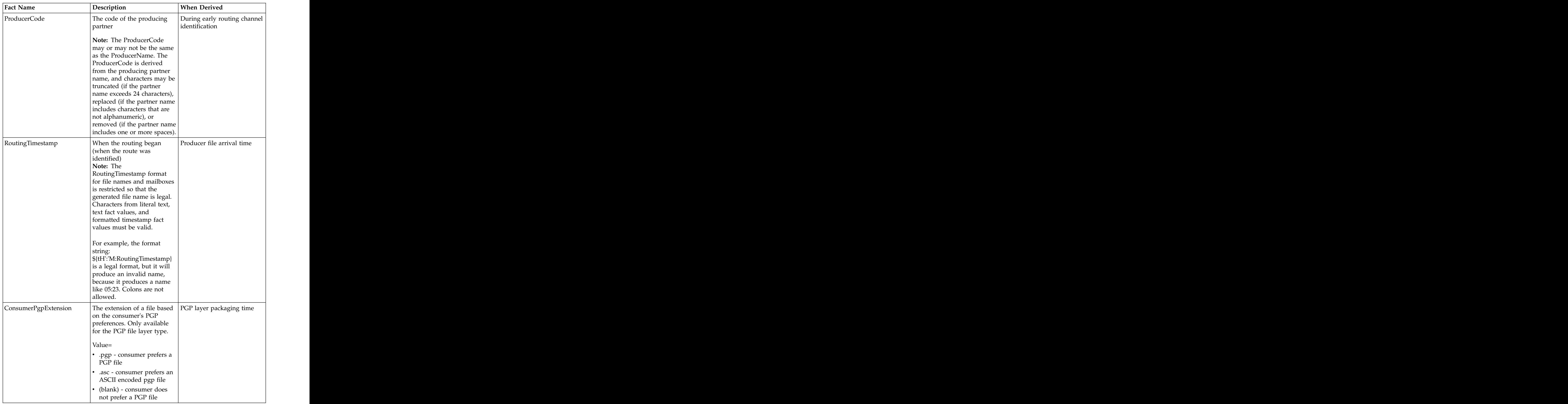

If custom facts are used, they must exactly match the custom facts specified in the producer file structure. If provisioning facts are used, they must exactly match the provisioning facts as specified on the Provisioning Facts tab of the Routing Channel Template creation wizard. If the value discovered for the provisioning fact at route execution time contradicts the value given at routing channel creation time, the route will fail. <span id="page-25-0"></span>In the following example, the file name format pattern uses both system and custom facts:

\${mySanitizedFilename}\_\${RoutingTimestamp}.zip

In this example, "mySanitizedFilename" was defined as a custom fact in the producer file structure, and "RoutingTimestamp" is a system fact. When Sterling File Gateway receives the producer's file, it will derive the facts and then use the facts to determine the values to place in the consumer file name.

## **Example EBICS Scenarios**

An example inbound EBICS scenario is:

- 1. An EBICS order is uploaded from an EBICS client to an EBICS server in a file upload (FUL) function.
- 2. The EBICS Order Data Processor (ODP) unpackages the payload to its raw inner .DAT format.
- 3. The EBICS ODP deposits the file into a mailbox of the structure User/Partner/Inbox (according to the EBICS specification).
- 4. routes the file from the mailbox for downstream processing and ultimate delivery to the consumer according to the routing channel (RC), which specifies the template to use for the route. The template uses provisioning facts that established the mailbox path and user ID that were determined for the routing channel. The details of an example template suitable for an inbound EBICS scenario are:  $\overline{a}$  and  $\overline{a}$  and

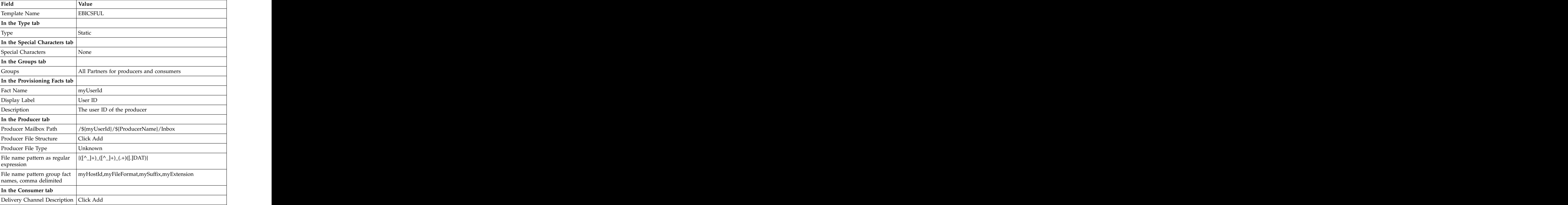

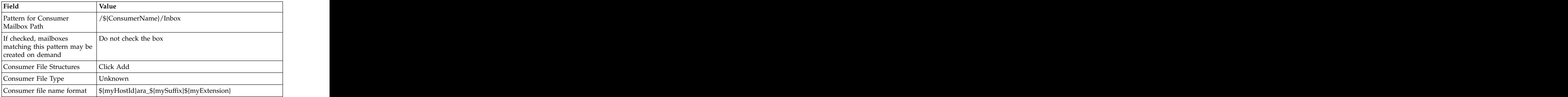

An example outbound EBICS scenario is:

- 1. Sterling File Gateway routes an incoming file.
- 2. The file is packaged according to the EBICS configuration.
- 3. The file is deposited as a message in an EBICS partner's mailbox in the structure /User/Partner/Outbox based on a routing channel, which specifies the template to use for the route. The template uses provisioning facts that establish the mailbox path and user ID for the routing channel. The details of an example template suitable for an outbound EBICS scenario are:

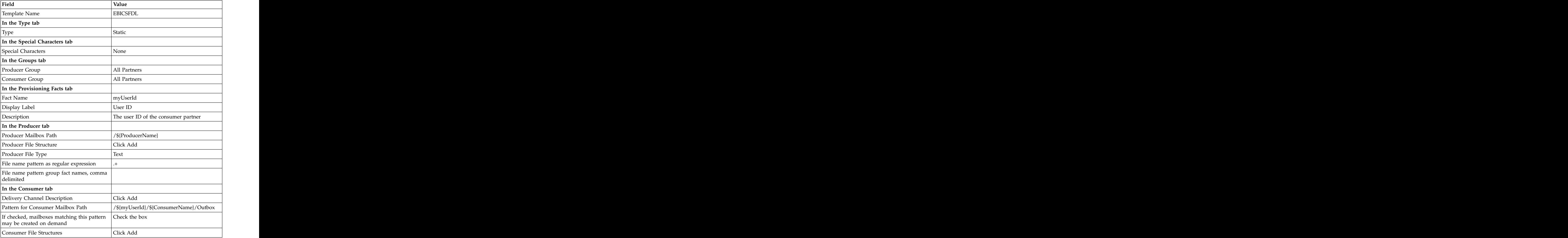

<span id="page-27-0"></span>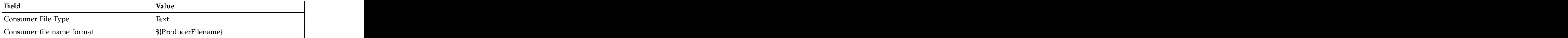

- 4. The EBICS partner, using an EBICS client, initiates a file download (FDL) request to the EBICS server.
- 5. The file in the consumer mailbox is picked up by the EBICS server.
- 6. The packaged file is transferred from the EBICS server to the EBICS client.

## **Create a Routing Channel Template About this task**

To create a routing channel template:

## **Procedure**

- 1. From the main menu, select **Routes** > **Templates**.
- 2. Click **Create**.
- 3. On the **Type** tab, enter a descriptive name for the template. Only alphanumerics, underscores, and <space> characters are allowed in the template name.

The following are system-designated prefixes and must not be used for user-created templates:

- v AFT
- v FileGateway
- v FG
- 4. Select **Static** or **Dynamic**. If Dynamic, select how the consumer is determined, whether by facts or by business process. If by facts, specify the ConsumerName or ConsumerCode facts in every producer file structure. If by business process, specify the business process name and the element name in ProcessData that identifies the consumer.
- 5. On the **Special Characters** tab, select how special characters in producer file names should be handled. Use this when the file name the producer gives a file is incompatible with the naming convention the consumer uses. Select from the following:  $\blacksquare$

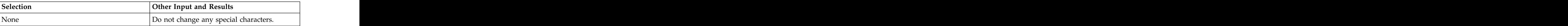

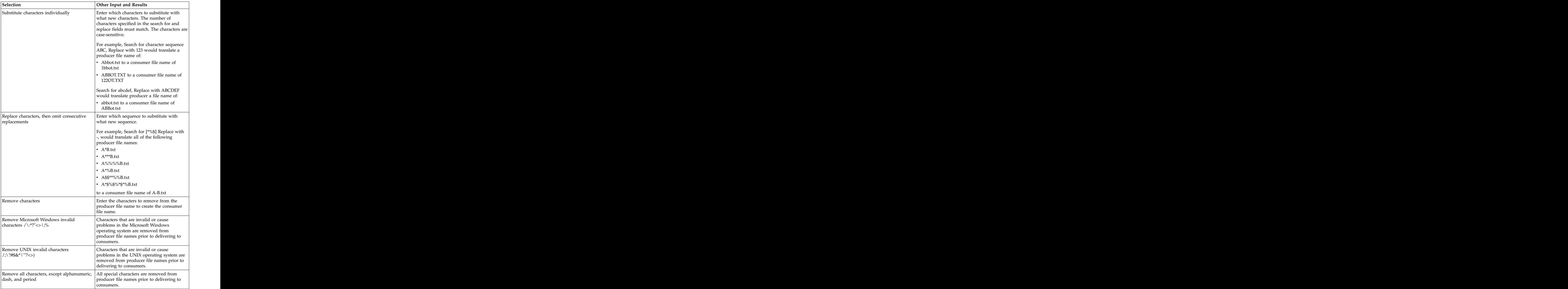

6. On the **Groups** tab, click **Add** beneath each group box. Select from the drop down lists the producer groups and consumer groups that can use the template. You can select one or more producer groups and consumer groups by clicking **Add** and selecting additional groups from the lists.

**Tip:** Select the **All Partners** group in the producer and consumer lists to enable all partners present in the application to use the RCT.

- 7. On the **Provisioning Facts** tab, click **Add** to specify facts for the users to provide values at the time of creating a routing channel. Provisioning facts are optional. Enter the following information for each provisioning fact:
	- Display Label the short name that would identify the fact at routing channel provision time. Maximum length allowed is 255. Valid characters are alphanumeric, comma, hyphen, space, and underscore. Unicode characters that represent alphanumeric in various languages are also allowed. The contract of the contract of the contract of the contract of the contract of the contract of the contract of the contract of the contract of the contract of the contract of the contract of the contract of the c
	- v Fact name the name of the fact for use in mailbox and file name creation. Maximum length allowed is 255. Valid characters are alphanumeric in English only and the hyphen. Fact name must begin with case-insensitive "*my*".
	- Description the description of the fact, to be displayed as a tool tip during route channel provision to guide users in supplying values. Maximum length allowed is 255. Valid characters are alphanumeric, comma, hyphen, space, and underscore. Unicode characters that represent alphanumeric in various languages are also allowed.

**Important:** For the fact value - Maximum length allowed for a fact value is 255. Valid characters are alphanumeric, equal, and space characters. Unicode characters that represent alphanumeric in various languages are also allowed. The following characters are explicitly prohibited because they are not allowed in a mailbox path: ? < >  $| \cdot \cdot \cdot | / \sqrt{2}$  \*

Click **Save**. The values entered in the form are validated. If a validation error occurs, the validation message is displayed and the Provisioning Fact is not saved. If validation succeeds, the Provisioning Fact is saved and is displayed in the Routing Channel wizard.

8. On the **Producer** tab, specify the producer mailbox name pattern and producer file structure. Mailbox paths are case insensitive and should therefore be unique without regard to case.

**Restriction:** The root mailbox for the user must already exist; only a submailbox for the partner is created by Sterling File Gateway.

- 9. On the **Consumer** tab, specify the consumer mailbox pattern. To have a mailbox created for the partner when the file is routed, check the box. For a dynamic template, mailbox creation at run time is required.
- 10. Specify the delivery channel, including the consumer file structure. The innermost layer of the consumer file structure must match the innermost layer of the producer file structure, or be Unknown. The consumer file structure defines the file name format delivered to the consumer. To pass the file name through unchanged, enter:\${ProducerFilename}

**Restriction:** There can only be one consumer file structure for each delivery channel. If you click **Add** and specify another file structure, it will overwrite the previously defined file structure.

11. Click **Save** to complete the routing channel template. Sterling File Gateway validates the routing channel template and displays errors for invalid criteria. You will get a confirmation when the template is successfully validated and saved. The same state of the same state  $\sim$  same state  $\sim$  same state  $\sim$  same state  $\sim$ 

## <span id="page-30-0"></span>**Create an AS2 Inbound Routing Channel Template**

### **About this task**

Use of Sterling File Gateway is not strictly limited to the selections provided in this procedure. To simplify your initial use of AS2 with Sterling File Gateway, some suggested selections are provided.

To create a simple routing channel template for use with inbound AS2 messages:

## **Procedure**

- 1. Select **Routes** > **Templates**.
- 2. Click **Create.**
- 3. Type a name, for example **AS2 Inbound**.
- 4. Select **Static**.
- 5. Do not specify any special character handling.
- 6. For Producer Groups, select **AS2 Partners**.
- 7. For Consumer Groups, select **All Partners**.
- 8. For the Producer Mailbox Path, type: /AS2/\${ProducerName}/Inbound

**Note:** Specifying this format for the path matches the mailbox paths created when the System Administrator creates AS2 partners with the **Use Default Inbound/Outbound Mailboxes** option.

- 9. For Producer File Structures, select **Unknown** and use **.+** as the regular expression. No facts are needed.
- 10. For Delivery Channel Template, Consumer Mailbox Path, type: /\${ConsumerName}/Inbox

and check the box to create mailbox on demand.

11. For Consumer File Structure, select **Unknown**, with a file name format of **\${ProducerFilename}**.

## **Create an AS2 Outbound Routing Channel Template About this task**

Use of Sterling File Gateway is not strictly limited to the selections provided in this procedure. To simplify your initial use of AS2 with Sterling File Gateway, some suggested selections are provided.

To create a simple routing channel template for use with outbound AS2 messages:

#### **Procedure**

- 1. Select **Routes** > **Templates**.
- 2. Click **Create.**
- 3. Type a name, for example **AS2 Outbound**.
- 4. Select **Static**.
- 5. Do not specify any special character handling.
- 6. For Producer Groups, select **All Partners**.
- 7. For Consumer Groups, select **AS2 Partners**.
- <span id="page-31-0"></span>8. For the Producer Mailbox Path, type: /\${ProducerName}
- 9. For Producer File Structures, select **Unknown** and use **.+** as the regular expression. No facts are needed.
- 10. For Delivery Channel Template, Consumer Mailbox Path, type: /AS2/\${ConsumerName}/Outbound

**Note:** Specifying this format for the path matches the mailbox paths created when the System Administrator creates AS2 partners with the **Use Default Inbound/Outbound Mailboxes** option.

11. For Consumer File Structure, select **Unknown**, with a file name format of **\${ProducerFilename}**.

## **List Routing Channel Templates About this task**

To list the routing channel templates available in Sterling File Gateway and view the details of each template:

## **Procedure**

- 1. From the main menu, select **Routes** > **Templates**.
- 2. A list of routing channel templates is displayed in the left pane. To view details of a template, select one from the list. The details are displayed in a tree form in the right pane.
- 3. A filter box is available on the list. Type characters in the box and click on the **Filter** icon or press **Enter**, to narrow down the list to items containing these characters. Scroll to select an item from the list. Backspace to remove the characters and press **Enter** to return to the full list.

## **Edit a Routing Channel Template**

## **About this task**

You should only edit routing channel templates during a time of no activity, such as a maintenance window. You can disable routing for maintenance by disabling the routing rule (FileGatewayRoutingRule) or by disabling the routing schedules (MailboxEvaluateAllAutomaticRules and MailboxEvaluateAllAutomaticRulesSubMin.)

There are some constraints for editing routing channel templates:

- You cannot edit a template currently in use by a routing channel.
- You cannot change the name of the template you are editing.
- You cannot edit templates with names prefixed with AFT, FG, or FileGateway.

Integration Architects can edit routing channel templates within these constraints.

To edit a routing channel template:

#### **Procedure**

- 1. From the main menu, select **Routes** > **Templates**.
- 2. Select one of the listed routing channel templates. To select from the lists, type characters and **Enter** in the box to narrow the list to items containing these

characters. Scroll to select an item from the list. Backspace to remove the characters and **Enter** to return to the full list.

- <span id="page-32-0"></span>3. Click **Edit**.
- 4. If the selected template does not have any dependent routing channels, the edit template wizard opens.
- 5. Make the desired changes to the template.
- 6. Click **Save**.

**Note:** When a template is edited, the original instance of the template is no longer available and attempts to link to the template instance from event details will result in an error message.

## **Copy and Modify an Existing Routing Channel Template**

To create new routing channel templates with similar characteristics, you can copy an existing template.

#### **About this task**

To copy a routing channel template:

#### **Procedure**

- 1. From the main menu, select **Routes** > **Templates**.
- 2. Select from the list of templates the one you want to copy.
- 3. Click **Copy**.
- 4. Enter a new name for the new template.
- 5. Modify the items you want to change.
- 6. Click **Save** to complete the routing channel template. Sterling File Gateway validates the routing channel template and displays errors for invalid criteria. You will get a confirmation when the template is successfully validated and saved. After you save the template, you cannot edit it.

## **Delete a Routing Channel Template**

Delete RCTs that are no longer needed. If you need to change an RCT, delete it and create a new one with the new parameters.

#### **About this task**

To delete an RCT:

#### **Procedure**

- 1. From the main menu, select **Routes** > **Templates**.
- 2. Select the routing channel template to delete, and click **Delete**.

**Note:** You cannot delete an RCT that is currently being used in an RC. First delete any RCs using the template, then delete the RCT.

3. Confirm that the correct RCT will be deleted.

#### **Results**

The RCT is deleted, but information about the operations that used it remain until purged.

## <span id="page-33-0"></span>**Ignore Routing of Temporary Files**

Some organizations configure their FTP environment to place a file in a mailbox with a temporary name, then rename the file, with the intention of routing only the renamed file. Sterling File Gateway provides the capability to assign a special status, Ignored, to these temporary files so they are not listed as Failed.

#### **About this task**

To configure Sterling File Gateway to ignore routing of temporary files:

#### **Procedure**

- 1. Open the following file:<*install\_dir*>\properties\customer\_overrides.properties
- 2. Add the following parameter to the file:filegateway.ignoreFilename=TEMP(.\*)[.]txt where TEMP(.\*)[.]txt is the regular expression pattern that should be ignored. This pattern is checked before any patterns in a routing channel template. The value for ignoreFilename is limited to 255 characters.
- 3. Run ./setupfiles.sh (UNIX) or setupfiles.cmd (Microsoft Windows).
- 4. Restart Sterling File Gateway .

## **Route Determination**

To perform day-to-day operations, it is not required that you understand how Sterling File Gateway handles file transfer activities. The following information is provided as background only.

When a producer sends or uploads a file, that file always lands in a producer mailbox. In preset intervals, Sterling File Gateway checks all the producer mailboxes that it monitors and initiates routing on any newly arrived files. Sterling File Gateway will use the producer partner name and producer mailbox to determine all routing channels that match. For each routing channel match, the producer file structure is compared to the outer layer file name (for ZIP files, comparisons are also made on inner (one layer down) file names). If there is a mismatch between the file the producer sent and the file that was expected by the template, the file is not routed.

At times, multiple routing channels may seem appropriate for a transfer because the particular producer and producer mailbox may be used more than once in Sterling File Gateway routing channels. All routing channels that match are considered as candidates. The routing channel candidates are then grouped for each file. For each file, the winning routing channel is the candidate with the highest precedence. The precedence is determined based on the format layering and filename pattern in the template.

The following steps are involved in determining which routing channel wins:

- 1. Determine routing channel candidates. For example, if Producer Mailbox is /Producer1, identify the routing channels that use /Producer1.
- 2. Match the producer file structure. For example, if the producer file structure is ZIP/Unknown, identify the routing channel candidates that use a template with the ZIP/Unknown producer file structure.
- 3. Determine precedence. Of the routing channel finalists from step 2, find the one with the longest regular expression for producer file name. For example, a regular expression of  $(\pmb{\text{Mnum}}+[-]^?(\d{4})_{\d{2}}(\d{2})\zeta)$  is longer than a regular expression of (.+).
- 4. Select the winner. In the previous example, the regular expression of  $(\pmb{\text{Alnum}}+[-]?(\d{4})_{\ddot{2}}(\d{2})\xip)$  is the winner.
- 5. Route to the consumer. As configured in the winning routing channel, according to format specified in the consumer file structure.

After this process, Sterling File Gateway knows the consumer to send the file to and the required file name and layering format for that consumer. It uses this information to transform the file and deliver it to the consumer. It is possible that more than one delivery can be made to a consumer, depending on template configuration. If the template specifies more than one delivery channel, Sterling File Gateway delivers files according to the requirements of each.

At each stage of processing, Sterling File Gateway generates events that provide detail about the arrival of the file, the partners involved in the transfer, including pickup and drop off mailboxes, the template that governs the transfer, and the file format and name transformations. These event details also link to lower level objects – for example, business processes, data flows, and communication sessions – that allow in-depth analysis and troubleshooting if necessary.

Several factors can impact expected Sterling File Gateway operations, including configuration changes, missing configurations resulting from out-of-band partner setup, template design, and discrepancies in expected and received files. With detailed error tracking and customizable notifications, these processing errors can be manually checked, and rerouted after required corrections.

## <span id="page-36-0"></span>**Notices**

This information was developed for products and services offered in the U.S.A.

IBM may not offer the products, services, or features discussed in this document in other countries. Consult your local IBM representative for information on the products and services currently available in your area. Any reference to an IBM product, program, or service is not intended to state or imply that only that IBM product, program, or service may be used. Any functionally equivalent product, program, or service that does not infringe any IBM intellectual property right may be used instead. However, it is the user's responsibility to evaluate and verify the operation of any non-IBM product, program, or service.

IBM may have patents or pending patent applications covering subject matter described in this document. The furnishing of this document does not grant you any license to these patents. You can send license inquiries, in writing, to:

*IBM Director of Licensing*

*IBM Corporation*

*North Castle Drive*

*Armonk, NY 10504-1785*

*U.S.A.*

For license inquiries regarding double-byte character set (DBCS) information, contact the IBM Intellectual Property Department in your country or send inquiries, in writing, to:

*Intellectual Property Licensing*

*Legal and Intellectual Property Law*

*IBM Japan Ltd.*

*19-21, Nihonbashi-Hakozakicho, Chuo-ku*

*Tokyo 103-8510, Japan*

**The following paragraph does not apply to the United Kingdom or any other country where such provisions are inconsistent with local law:** INTERNATIONAL BUSINESS MACHINES CORPORATION PROVIDES THIS PUBLICATION "AS IS" WITHOUT WARRANTY OF ANY KIND, EITHER EXPRESS OR IMPLIED, INCLUDING, BUT NOT LIMITED TO, THE IMPLIED WARRANTIES OF NON-INFRINGEMENT, MERCHANTABILITY OR FITNESS FOR A PARTICULAR PURPOSE. Some states do not allow disclaimer of express or implied warranties in certain transactions, therefore, this statement may not apply to you.

This information could include technical inaccuracies or typographical errors. Changes are periodically made to the information herein; these changes will be incorporated in new editions of the publication. IBM may make improvements and/or changes in the product(s) and/or the program(s) described in this publication at any time without notice.

Any references in this information to non-IBM Web sites are provided for convenience only and do not in any manner serve as an endorsement of those Web sites. The materials at those Web sites are not part of the materials for this IBM product and use of those Web sites is at your own risk.

IBM may use or distribute any of the information you supply in any way it believes appropriate without incurring any obligation to you.

Licensees of this program who wish to have information about it for the purpose of enabling: (i) the exchange of information between independently created programs and other programs (including this one) and (ii) the mutual use of the information which has been exchanged, should contact:

*IBM Corporation*

*J46A/G4*

*555 Bailey Avenue*

*San Jose, CA 95141-1003*

*U.S.A.*

Such information may be available, subject to appropriate terms and conditions, including in some cases, payment of a fee.

The licensed program described in this document and all licensed material available for it are provided by IBM under terms of the IBM Customer Agreement, IBM International Program License Agreement or any equivalent agreement between us. The set of the set of the set of the set of the set of the set of the set of the set of the set of the set of the set of the set of the set of the set of the set of the set of the set of the set of the set of t

Any performance data contained herein was determined in a controlled environment. Therefore, the results obtained in other operating environments may vary significantly. Some measurements may have been made on development-level systems and there is no guarantee that these measurements will be the same on generally available systems. Furthermore, some measurements may have been estimated through extrapolation. Actual results may vary. Users of this document should verify the applicable data for their specific environment.

Information concerning non-IBM products was obtained from the suppliers of those products, their published announcements or other publicly available sources. IBM has not tested those products and cannot confirm the accuracy of performance, compatibility or any other claims related to non-IBM products. Questions on the capabilities of non-IBM products should be addressed to the suppliers of those products.

All statements regarding IBM's future direction or intent are subject to change or withdrawal without notice, and represent goals and objectives only.

All IBM prices shown are IBM's suggested retail prices, are current and are subject to change without notice. Dealer prices may vary.

This information is for planning purposes only. The information herein is subject to change before the products described become available.

This information contains examples of data and reports used in daily business operations. To illustrate them as completely as possible, the examples include the names of individuals, companies, brands, and products. All of these names are fictitious and any similarity to the names and addresses used by an actual business enterprise is entirely coincidental.

#### COPYRIGHT LICENSE:

This information contains sample application programs in source language, which illustrate programming techniques on various operating platforms. You may copy, modify, and distribute these sample programs in any form without payment to IBM, for the purposes of developing, using, marketing or distributing application programs conforming to the application programming interface for the operating platform for which the sample programs are written. These examples have not been thoroughly tested under all conditions. IBM, therefore, cannot guarantee or imply reliability, serviceability, or function of these programs. The sample programs are provided "AS IS", without warranty of any kind. IBM shall not be liable for any damages arising out of your use of the sample programs.

Each copy or any portion of these sample programs or any derivative work, must include a copyright notice as follows:

© IBM 2015. Portions of this code are derived from IBM Corp. Sample Programs. © Copyright IBM Corp. 2015.

If you are viewing this information softcopy, the photographs and color illustrations may not appear.

#### **Trademarks**

IBM, the IBM logo, and ibm.com® are trademarks or registered trademarks of International Business Machines Corp., registered in many jurisdictions worldwide. Other product and service names might be trademarks of IBM or other companies. A current list of IBM trademarks is available on the Web at ["Copyright and](http://www.ibm.com/legal/copytrade.shtml) [trademark information"](http://www.ibm.com/legal/copytrade.shtml) at [http://www.ibm.com/legal/copytrade.shtml.](http://www.ibm.com/legal/copytrade.shtml)

Adobe, the Adobe logo, PostScript, and the PostScript logo are either registered trademarks or trademarks of Adobe Systems Incorporated in the United States, and/or other countries.

IT Infrastructure Library is a registered trademark of the Central Computer and Telecommunications Agency which is now part of the Office of Government Commerce. **Commerce** that the community of the community of the community of the community of the community of the community of the community of the community of the community of the community of the community of the commu

Intel, Intel logo, Intel Inside, Intel Inside logo, Intel Centrino, Intel Centrino logo, Celeron, Intel Xeon, Intel SpeedStep, Itanium, and Pentium are trademarks or registered trademarks of Intel Corporation or its subsidiaries in the United States and other countries.

Linux is a registered trademark of Linus Torvalds in the United States, other countries, or both. Microsoft, Windows, Windows NT, and the Windows logo are trademarks of Microsoft Corporation in the United States, other countries, or both.

ITIL is a registered trademark, and a registered community trademark of the Office of Government Commerce, and is registered in the U.S. Patent and Trademark Office. The contract of the contract of the contract of the contract of the contract of the contract of the contract of the contract of the contract of the contract of the contract of the contract of the contract of the co

UNIX is a registered trademark of The Open Group in the United States and other countries. The contract of the contract of the contract of the contract of the contract of the contract of the contract of the contract of the contract of the contract of the contract of the contract of the contract of the

Java and all Java-based trademarks and logos are trademarks or registered trademarks of Oracle and/or its affiliates.

Cell Broadband Engine is a trademark of Sony Computer Entertainment, Inc. in the United States, other countries, or both and is used under license therefrom.

Linear Tape-Open, LTO, the LTO Logo, Ultrium and the Ultrium Logo are trademarks of HP, IBM Corp. and Quantum in the U.S. and other countries.

Connect Control Center®, Connect:Direct®, Connect:Enterprise®, Gentran®, , Connect:Enterprise®, Gentran®, , Gentran®,  $\blacksquare$ , where  $\mathcal{L}$  is the contract of  $\mathcal{L}$ Gentran®:Basic®, Gentran:Control®, Gentran:Director®, Gentran:Plus®, , Gentran:Director®, Gentran:Plus®, , Gentran: $Plus^{\circledR}$ , , the contract of  $\mathcal{L}$  is the contract of  $\mathcal{L}$ Gentran:Realtime®, Gentran:Server®, Gentran:Viewpoint®, Sterling Commerce™, Sterling Information Broker®, and Sterling Integrator® are trademarks or registered , and Sterling Integrator® are trademarks or registered trademarks of Sterling Commerce®, Inc., an IBM Company. , Inc., an IBM Company.

Other company, product, and service names may be trademarks or service marks of others.

## <span id="page-40-0"></span>**Index**

# IBM®

Product Number: 5100

Printed in USA